## Remote Desktop mit NX

Martin Steigerwald

Linux User Schwabach (LUSC)

<span id="page-0-0"></span>13. Oktober 2007

[NX Server von NoMachine](#page-8-0) [FreeNX](#page-11-0) [Praxisteil](#page-16-0)

## Inhalt

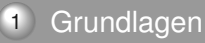

2 [NX Server von NoMachine](#page-8-0)

#### 3 [FreeNX](#page-11-0)

## 4 [x2go](#page-13-0)

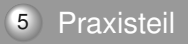

<span id="page-1-0"></span>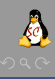

## Das X Window System

- Software und Protokoll zum Darstellen einer grafischen Benutzeroberfläche
- X-Server verwaltet Ausgabe- und Eingabegeräte
- Ausgabe: Gewöhnlich Grafikkarte mit Monitor
- Eingabe: Maus, Tastatur, Touchpad, ...
- X-Clients, die eigentlichen GUI-Programme, greifen X-Server zu
- Siehe: http://www.x.org
- <span id="page-2-0"></span>Siehe: http://de.wikipedia.org/wiki/X11

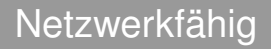

#### Von Anfang an netzwerkfähig

- Server und Clients können auf verschiedenen Computern laufen
- Remote Kommunikation via X11-Protokoll über TCP/IP
- $\circ$  Zum Beispiel mit SSH X Forwarding:  $\text{ssh}$  -X
- Oft laufen Server und Clients auf dem gleichen Computer
- Lokale Kommunikation via X11-Protokoll über Sockets

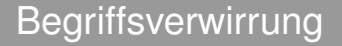

- Auf dem Anwendungs**server** laufen die X-**Clients**
- Auf dem Thin-**Client** läuft der X-**Server**

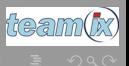

Martin Steigerwald [Remote Desktop mit NX](#page-0-0)

# Warum dann Remote Desktop mit NX?

- Moderne GUI-Anwendungen stellen hohe Ansprüche
- GUI-Toolkits wie Qt und GTK mit aufwendiger Darstellung
- Symbole, Grafiken, Animationen und Effekte
- Ergo: Hohe Datenmengen und viel Hin- und her (Roundtrips)
- Roundtrips wirken besonders bei hoher Latenz stark bremsend
- <span id="page-5-0"></span>X11 über ISDN oder DSL daher kaum nutzbar

# Wie funktioniert NX?

- Xcomp-Bibliothek (nxcomp) mit Kompressionsalgorithmen für X11
- NX-Proxy auf Client und Server kapseln den X11-Traffic
- Kompression, Caching, Reduzierung der Roundtrip-Zeiten
- Intelligente Kompression unterstützter Bildformate
- Tunneling von SMB und Audiodaten möglich
- Bibliotheken und Proxy sind GPL-Software
- SSH für Verschlüsselung und ggf. Benutzerauthentifizierung
- Siehe: http://www.nomachine.com/documents/buildingcomponents.php
- Siehe: http://de.wikipedia.org/wiki/NX[\\_N](#page-5-0)[oM](#page-7-0)[ac](#page-6-0)[h](#page-7-0)[in](#page-1-0)[e](#page-7-0)

<span id="page-6-0"></span>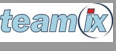

Was bringts?

- X11: 4.5 bis 6 MB an Netzwerk-Traffic für das Starten einer KDE-Sitzung
- $\bullet$  X11 und SSH-Kompression: 1.9 MB (ssh -C)
- NX: Nur noch ca. 35 KB ab dem zweiten Start!
- X11: Ca. 6000 Roundtrips für den Start von Mozilla 1.2
- NX: Nur noch wenige Dutzend Roundtrips
- Ergo: Desktop via DSL und ISDN (letzteres von mir ungetestet) nutzbar
- Siehe:

<span id="page-7-0"></span>http://www.pl-berichte.de/berichte/lt2004-nxartikel.html

## Das Original: NX Server von NoMachine

- Proprietäre Software mit Support vom Hersteller
- NX Free Edition erlaubt 2 gleichzeitige Verbindungen zum Server
- Verschiedene Lizenzen für jeden, der mehr möchte
- <span id="page-8-0"></span>Clustering und Loadbalancing

# Das Original: NX Server von NoMachine [2]

- Tonausgabe
- Drucken via CUPS
- SMB fürs Mounten von Client-Resourcen
- Kostenloster NX Client, auch für Windows
- **Siehe:** http://www.nomachine.com/products.php

Agenten in Aktion

- NX Agent: X11-Anwendung oder komplette Desktop-Sitzung mit KDE oder GNOME
- NX Desktop: Windows Terminal Server
- NX Viewer: (Tight-)VNC-Server
- $\circ$ Siehe: http://nomachine.com/documentation/html/intrtechnology.html
- Siehe: http://openfacts.berlios.de/indexen.phtml?title=NX\_Components

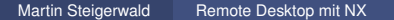

## Die freie Alternative FreeNX

- Freier NX-Server als Bash-Skript
- Hauptentwickler Fabian Franz
- Als Beispiel für die Einfachheit eines NX-Servers mit den freien NX-Komponenten von NoMachine
- Unterstützung für Drucken via CUPS
- Tonausgabe und SMB noch experimentell
- <span id="page-11-0"></span>Siehe: http://freenx.berlios.de/

## FreeNX installieren

- Keine aktuellen Debian-Pakete
- Bauen der NoMachine-Komponenten aus den Quellen aufwendig
- Anleitung für Ubuntu: http://wiki.ubuntuusers.de/FreeNX
- Bauen der NoMachine-Komponenten: http://www.nomachine.com/documents/buildingcomponents.php

Der Newcomer x2go

- Neues Projekt von Oleksandr Shneyder und Heinz-M. Graesing
- Hohe Linux-Integration
- Keine eigene Userverwaltung
- Sitzungsverwaltung via PostgreSQL-Datenbank
- Nicht kompatibel zu NX Server von NoMachine und FreeNX
- <span id="page-13-0"></span>Siehe: http://x2go.berlios.de/

# Der Newcomer x2go [2]

- Tonausgabe
- Mounten lokaler Verzeichnisse via SSHFS
- Unterstützung für fliegenden Wechsel mit Smartcard und USB-Sticks
- Eigener GUI-Client auf Qt4-Basis, Preview-Version für Windows
- Echter Thin-Client-Modus mit Fullscreen-Anzeige
- Eigener Befehlszeilen-Client
- Module für KDE-Kontrollzentrum zur Konfiguration des Servers
- LDAP-Integration möglich

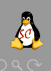

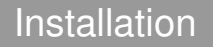

- Upstream-Paketquellen und Installationsanleitungen für Debian Etch
- Client-Installationsanleitung auch für Ubuntu 7.04
- Client dementsprechend ohne Neubauen nur mit libqt-gui 4.2 aus Debian Etch lauffähig

Es gibt viel auszuprobieren...

- x2go, FreeNX oder NX Server von NoMachine installieren
- NX Client von NoMachine oder x2go-Client
- Windows-Clients
- **Resumen von Sessions**
- **Fliegender Wechsel**
- Einbinden lokaler Datenträger
- Audio
- **O** Drucken

<span id="page-16-0"></span>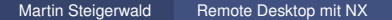

[NX Server von NoMachine](#page-8-0) [FreeNX](#page-11-0) **[Praxisteil](#page-16-0)** 

... und einen Xen-Server ...

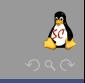

Martin Steigerwald [Remote Desktop mit NX](#page-0-0)

[NX Server von NoMachine](#page-8-0) [FreeNX](#page-11-0) **[Praxisteil](#page-16-0)** 

... und einen Xen-Server ...

... zum Spielen ;-)

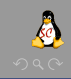